## **Smart Attendance System**

 $\mathbf{BY}$ 

## Md. Farukul Islam ID 151-15-5022

This Report Presented in Partial Fulfillment of the Requirements for the Degree of Bachelor of Science in Computer Science and Engineering

Supervised By

## Moushumi Zaman Bonny

Senior Lecturer
Department of CSE
Daffodil International University

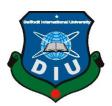

# DAFFODIL INTERNATIONAL UNIVERSITY DHAKA, BANGLADESH DECEMBER 10, 2018

#### **APPROVAL**

This Project titled "SMART ATTENDANCE SYSTEM", submitted by Md. Farukul Islam (151-15-5022) to the Department of Computer Science and Engineering, Daffodil International University, has been accepted as satisfactory for the partial fulfillment of the requirements for the degree of B.Sc. in Computer Science and Engineering (BSc) and approved as to its style and contents. The presentation has been held on December 10, 2018.

#### **BOARD OF EXAMINERS**

Dr. Syed Akhter Hossain **Professor and Head** 

Chairman

Department of Computer Science and Engineering Faculty of Science & Information Technology **Daffodil International University** 

Narayan Ranjan Chakraborty **Assistant Professor** 

**Internal Examiner** 

Department of Computer Science and Engineering Faculty of Science & Information Technology **Daffodil International University** 

Md. Tarek Habib **Assistant Professor** 

**Internal Examiner** 

Department of Computer Science and Engineering Faculty of Science & Information Technology **Daffodil International University** 

Dr. Mohammad Shorif Uddin

**External Examiner** 

i

**Professor** 

Department of Computer Science and Engineering

Jahangirnagar University

**DECLARATION** 

We hereby to declare that, this project has been done by us under the supervision of

Moushumi Zaman Bonny, Senior Lecturer, Department of CSE, Daffodil

iii

International University. We also declare that neither this project nor any part of this

project has been submitted elsewhere for award of any degree or diploma.

Supervised by

**Moushumi Zaman Bonny** 

Senior Lecturer

Department of Computer Science and Engineering

**Daffodil International University** 

Co-Supervised by

Saiful Islam

Lecturer

Department of Computer Science and Engineering

**Daffodil International University** 

Submitted by

Md. Farukul Islam

ID: 151-15-5022

Department of Computer Science and Engineering

**Daffodil International University** 

#### **ACKNOWLEDGEMENT**

First, we express our heartiest thanks and gratefulness to almighty God for His divine blessing makes us possible to complete the final year project/internship successfully.

We really grateful and wish our profound our indebtedness to **Moushumi Zaman Bonny, Senior Lecturer,** Department of CSE Daffodil International University, Dhaka. Deep Knowledge & keen interest of our supervisor in the field of "Development Project" to carry out this project. Her endless patience, scholarly guidance, continual encouragement, constant and energetic supervision, constructive criticism, valuable advice, reading many inferior drafts and correcting them at all stage have made it possible to complete this project.

We would like to express our heartiest gratitude to **Dr. Syed Akhter Hossain**, **Professor** and **Head**, Department of CSE, for his kind help to finish our project and also to other faculty member and the staff of CSE department of Daffodil International University.

We would like to thank our entire course mate at Daffodil International University, who took part in this discussion while completing the course work.

Finally, we must acknowledge with due respect the constant support and patience of our parents.

#### **ABSTRACT**

This project is designed focusing on changing the behavior of our traditional attendance system. The main goal of this project is to handle the daily registration and calculating the attendance more easily and efficiently. The combination of an Android application and IOT device can make it happen. The target is to register the attendance via the application very easily. The device will hold the information of section and department of a person. A single scan can get the result. Further processing like saving the result, printing the result, uploading the result to a portal or database can be done by the application. Administration of a company or institution can handle and select who can use the application. Those who will use the application could select and scan a particular section or department based on his requirement. Uploading the result to the portal will calculate the ratio of attendance and absence of a person. For educational institutions, the portal will even calculate the mark based on their attendance. Implementation of this project can be a huge breakthrough. This attendance system is able to cope up with this digital era.

## TABLE OF CONTENTS

| CONTENTS                  | PAGE NO |
|---------------------------|---------|
| Board of Examiners        | i       |
| Declaration               | ii      |
| Acknowledgements          | iii     |
| Abstract                  | iv      |
| CHAPTER                   |         |
| CHAPTER 1: INTRODUCTION   | 01-03   |
| 1.1. Introduction         | 01      |
| 1.2. Motivation           | 01      |
| 1.3. Objectives           | 02      |
| 1.4. Expected Outcome     | 02      |
| 1.5. Report Layout        | 03      |
|                           |         |
| CHAPTER 2: BACKGROUND     | 04-06   |
| 2.1. Introduction         | 04      |
| 2.2. Related Works        | 04      |
| 2.3. Comparative Studies  | 05      |
| 2.4. Scope of the Problem | 05      |
| 2.5. Challenges           | 06      |

| CHAPTER 3: REQUIREMENT SPECIFICATION     | 07-16 |
|------------------------------------------|-------|
| 3.1. Business Process Modeling           | 07    |
| 3.2. Requirement Collection and Analysis | 08    |
| 3.3. Use Case Modeling and Description   | 08    |
| 3.4. Activity Diagram                    | 09    |
| 3.5. Logical Data Model                  | 10-13 |
| 3.6. DFD (Data Flow Diagram)             | 14-15 |
| 3.7. Design Requirements                 | 16    |
|                                          |       |
| CHAPTER 4: DESIGN SPECIFICATION          | 17-22 |
| 4.1. Front-End Design                    | 17    |
| 4.2. Back-End Design                     | 07    |
| 4.3. Interaction Design and UX           | 19    |
| 4.4. Implementation Requirements         | 22    |
|                                          |       |
| CHAPTER 5: IMPLEMENTATION AND TESTING    | 23-29 |
| 5.1. Implementation of database          | 23    |
| 5.2. Implementation of Front-End Design  | 23    |
| 5.3. Implementation of Interaction       | 25    |
| 5.4. Testing Implementation              | 26-29 |
| 5.5. Test Result and Reports             | 29    |

| CHAPTER 6: CONCLUSION AND FUTURE SCOPE | 30-31 |
|----------------------------------------|-------|
| 6.1. Discussion and Conclusion         | 30    |
| 6.2. Limitation                        | 30    |
| 6.3. Scope of Further Development      | 31    |
|                                        |       |
| REFERENCES                             | 32-33 |
| APPENDICES                             | 34-41 |
| Appendix A: Project Reflection         | 34    |
| Appendix B: Related Diagrams           | 40    |

## LIST OF FIGURES

| FIGURES                                                      | PAGE NO |
|--------------------------------------------------------------|---------|
| Figure 3.1: Flow Chart of the system                         | 07      |
| Figure 3.2: Use Case Model of the system                     | 09      |
| Figure 3.3: Activity Diagram                                 | 10      |
| Figure 3.4: Entity Relationship Diagram of the system        | 13      |
| Figure 3.5: DFD Level-0 of the system                        | 14      |
| Figure 3.6: DFD Level-1 of the system                        | 15      |
| Figure 4.1: Dependencies and Libraries of Android            | 18      |
| Figure 4.2: List of Android permissions                      | 18      |
| Figure 4.3: Web and Android login table structure            | 18      |
| Figure 4.4: Web and Attendance table structure               | 19      |
| Figure 4.5: Android login screen                             | 19      |
| Figure 4.6: Initial scan results with the filter code screen | 20      |
| Figure 4.7: Final Result after filtering screen              | 20      |
| Figure 4.8: Web login screen                                 | 21      |
| Figure 4.9: Web attendance portal                            | 21      |
| Figure 4.10: Web attendance portal with an attendance table  | 22      |
| Figure 5.1: Android login screen code                        | 23      |
| Figure 5.2: Android login design                             | 24      |
| Figure 5.3: Web portal code                                  | 24      |
| Figure 5.4: Web portal design                                | 25      |
| Figure 5.5: Screenshot of attendance server                  | 26      |
| Figure A.1: Screenshot of application files of Android       | 33      |
| Figure A.2: Screenshot of application files of Web           | 36      |
| Figure B.1: Screenshot of directory file of Android          | 39      |
| Figure B.2: Screenshot of directory file of Web              | 39      |
| Figure B.3: Screenshot of XAMPP server                       | 40      |
| Figure B.4: Screenshot of PHP MyAdmin server                 | 40      |

## LIST OF TABLES

| TABLES                                            | PAGE NO |
|---------------------------------------------------|---------|
| Table 3.1: Entities and their Attributes          | 11      |
| Table 3.2: Attributes of Login                    | 11      |
| Table 3.3: Attributes of Initial Scan Result      | 12      |
| Table 3.4: Attributes of Attributes of Class Code | 12      |
| Table 3.5: Attributes of Final Result             | 12      |
| Table 3.6: Attributes of Attendance Details       | 12      |
| Table 4.1: List of the screen of Android platform | 17      |
| Table 4.2: List of the screen of the Web platform | 17      |

#### **CHAPTER 1**

#### Introduction

#### 1.1. Introduction

Time and technology is the most valuable part of life. Everyone may hear of a quote "Time is Money". We are in an era where we can only be successful by utilizing time. And time utilization is only possible by using the latest technology. According to statistic organization Statista, a statistic named "Global digital population as of October 2018" reveals that there are more than 4.1 billion of the world population uses internet [1]. And still, in our country, most of the organizations take attendance by paperwork or by inserting into computer one by one. This takes time and sometimes may seem boring by someone who takes and registers attendance every day. In educational organizations, if the class time is short and students are large in number, taking attendance can take more or less 20% of the class time. To reduce the cost of time and to make the system easier, I have developed this project named "Smart Attendance System". The idea is to develop an android application and IOT based device which can take attendance by just scanning for once, collect information, register them into the required database and last of all count the number of objects automatically.

#### 1.2. Motivation

Most of the schools and colleges of our country use register books to take attendance. In my university, the existing system is online based but still manual. Teachers have to call the names or IDs and mark them in a sheet and upload it to the database. Or in a fingerprint based attendance system, everyone has scan their fingers one by one to register their attendance. Nowadays different universities and organizations are focusing on making everything online based. Here, Attendance system is a challenging part for all the organizations. So, to make the attendance system more effective and user-friendly, this system is a good solution.

Life is being easier day by day with the help of technologies. Then why not make our attendance system automated where it will be much easier.

#### 1.3. Objectives

The objectives of the proposed system are as follows

- Admin has all the type of authority.
- To deal with an automated system in an easy way and efficient mannered.
- Finding out a better solution than the existing one.
- Analyzing the problems of the present systems.
- Designing and implementing a complete, reliable and effective automated attendance system.
- Designing the database.
- Determine the customized software to be used.
- Prepare the whole project (Coding phase).
- Testing properly before releasing the project.
- Recheck and repair (when necessary) any part of the proposed system before going for the final entrance.

#### 1.4. Expected Outcome

This device is trustworthy. Electronic Devices are Error Free. They work based on how they are instructed. As it works with Android and the program it is carrying, no error is possible if there is any power issue in the chip or in the application.

It can work very fast. The application can scan and count very fast. As it needs only to turn on Wi-Fi and then scan with the application.

Both the application and chip is easy to use. The person to take attendance can do it by just opening the application, scan the available networks by clicking the scan button, insert the code for department, batch and class or section, filter the desired students and

click the register button to save the result. Users only have to switch on the device to give their attendance. And of course, charge the device when needed.

A web page is also available to see the results from the database and how many marks a student get for a certain amount of class given by the total marks for attendance.

#### 1.5. Report Layout

The discussion about the introductory part of the project is in Chapter 1. Where Chapter 2 holds the discussion about the background. Background work includes the related work of this project and what this system offers comparing with the existing systems. In Chapter 3, the information about requirement specification is described. How the system works on a logical level is described in detail with related diagrams. Chapter 4 contains the details about design specification. How the project is implemented including the design of front end and back end configuration. Chapter 5 is about implementation and testing. Various types of testing that are done to find out the problems and errors in this system. In Chapter 6, information about the conclusion and future scope of this project is described.

#### **CHAPTER 2**

#### **Background**

#### 2.1.Introduction

When we face problems, we invent a new way to solve the problem. This trend makes us civilized. And in this era, everything we do is being well furnished and digitalized. There is no such field where technology has not reached and developed anything yet. It is easy to work in a field of developing a project. On the other hand, it is also challenging. While the biometric system is still being developed, implementing such a system can be considered a step ahead. By fixing my goal, I have taken every preparation. This chapter reveals all my background studies to implement my project including the related works like this project and the challenges I faced during the implementation.

#### 2.2.Related Works

Before I started working with this project, I searched for smart attendance systems that are available right now. And I came to know about some projects that are actually smart. But the main problem of all those projects is they all take more time to register students, which is the main motivation of my project.

Some of the projects are

"IOT based smart attendance system" where an RF-ID (Arduino based) reader reads the particular ids of student and every student has to scan their id to get registered.

"QR based attendance system" where a device scans the QR codes of students by a camera and registers the students one by one. There is also barcode reader based project available that also works like this.

There is no such project still available that can register attendance at a time for a certain number of students.

#### 2.3. Comparative Studies

According to my study in this field, this project is different from the existing systems. If this project is a success, it can open a new scope for various institutions. And I have the confidence that this project can play an important role in our institution. As Android devices are available this project is also easy to use the system. Some of the features may be similar to the existing systems. But the main focus of this project is very unique.

#### This system offers

- Every student has a Wi-Fi enabled chip with a unique id.
- All the authority is handled by the admin.
- Attendance is stored in an online database.
- There is no access of student to the portal.
- Filtering a particular section.
- Counting the number of attendance.
- Storing them into the database section.
- Admin can modify the database via an online admin portal.
- Admin has to log in to the system to modify the database.
- Mark of attendance is calculated by the online portal.
- Fine of absence can also be calculated.

#### 2.4. Scope of the Problem

The limitations of existing systems are a scope of this project. This system can reduce time than others. All at once is better than one by one for sure. This system can register all at once rather than one by one like others. In traditional registration, there is a huge waste of time. There are 5 to 10 minutes of time can be saved by this system in every class hour. Teachers or authorities do not have to calculate attendance mark and fine of absence anymore.

#### 2.5. Challenges

There lie difficulties with great work. This system is a step ahead in comparison of other smart attendance systems. So the challenges are also more. As I have to work with android platform along with web and IOT device, it took so much effort to implement this project. The major challenges are

- Building the Wi-Fi scanner to scan the devices.
- Filtering particular students from the available Wi-Fi.
- Passing the results to a different platform.
- Storing the data to the database by giving the attendance to the present student in just a single submission and giving absence to others.
- Making an application for only admins where there is no access to students.
- Making the web portal for admins to modify and get the fines and marks of students.
- To make sure the best outcome for this system and to overcome others.
- And finally, making the whole system as user-friendly and as reliable as possible.

#### **CHAPTER 3**

### **Requirement Specification**

#### 3.1.Business Process Modeling

Business process modeling is important to represent a system [2]. To analyze, improve and automate the system, process model like flow chart, activity diagram helps a lot. Flowchart of the system is given below.

#### 3.1.1. Flow Chart of the Proposed System

Visual diagrams or graphs can be more effective to describe a model than with words. Here flow chart is given to explain the process clearly [3].

This flow chart shows the overall process of this system.

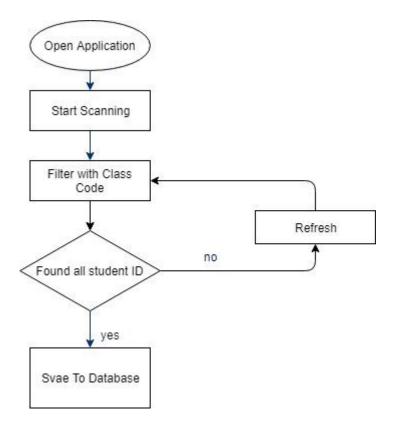

**Figure 3.1:** Flow Chart of the system

#### 3.2. Requirement Collection and Analysis

Requirement collection and analysis or requirement engineering determines the user expectations for a new model or developed product. The features are called requirements. Requirements have to be countable, relevant and detailed. These requirements are also called functional specifications.

#### 3.2.1. Requirement Collection

To collect the requirements needed to survey some customer and organization to know their requirements. The online survey helped to understand the best features of similar projects and implement those to make it more efficient.

#### 3.3. Use Case Modeling and Description

Use case modeling is needed to organize the requirements of this system [4]. The interaction of actor and the system for the different environment can be shown by use case model. Different goals of a system can be described in the same diagram. To know more about use case modeling, below description may help.

The boundary indicates the relation of the system with its surroundings. How the actors and individuals are related to the system according to their requirements and roles. It specifies the roles that are played the system with its users.

The use of use case model is this system is-

- It organizes functional requirements and relations.
- The goal of the system is defined easily.
- The interactions of users are also described by this.
- The path of starting and destination can be recorded.
- The main flow of the system is described by the use case model.

The use case model of this system is given below.

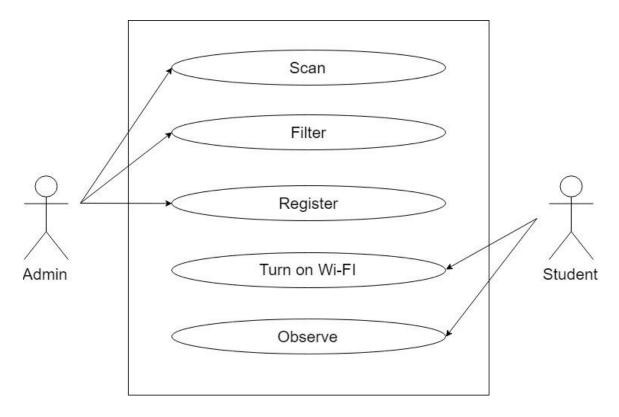

**Figure 3.2:** Use Case Model of the system

#### 3.4. Activity Diagram

Another important diagram to understand the basics and dynamic aspects of the system is an activity diagram [5]. The flow of work of a system is shown by the activity diagram. It is also one kind of flow chart that indicates the flow of work from one step to another.

The workflows from a mother node to its child node. The child node then becomes the mother node of its next step. The workflows may be sequential or can be branched. This type of diagram deals with the flow by joining them with arrows.

Though the main goal of the activity diagram is similar to the other four diagrams, it can explain the behavior of a system. Where the other four diagram shows the flow from one activity to another with messages. Thus the operation of the system can be described by an activity diagram.

Activity diagram can indicate the execution of the system using a step up and step down techniques of engineering.

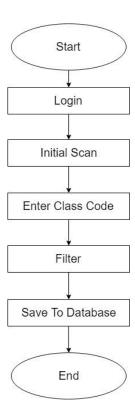

**Figure 3.3:** Activity Diagram

#### 3.5. Logical Data Model

As the analysis of business rules and to discover the attributes and relationship between different elements, now it is needed to develop an ERD (Entity Relationship Diagram) model. ERD describes the system in detail and performs logical representation between the data of this system.

#### **3.5.1.** Entities

The entities we get after performing analysis on system data which are represented in a rectangular shape in the diagram

- Login: Valid ID and password of admin.
- **InitialScanResult:** Result that is found by searching initially.
- **ClassCode:** The code that contains the department, batch, and section.
- **FinalResult:** The result after filtering with the code.
- AttendanceDetails: Details of Attendance.

#### 3.5.2. Attributes

Attributes are properties of an entity. The entities we get by analyzing the system.

**Table 3.1:** Entities and their Attributes

| Entity Name       | Attributes              |
|-------------------|-------------------------|
| Login             | id, name, password      |
| InitialScanResult | serial, SSID            |
| ClassCode         | Filtercode              |
| FinalResult       | serial, fSSID           |
| AttendanceDetails | date, filtercode, fSSID |

Description of attributes of different entities is given below.

**Table 3.2:** Attributes of Login

| Attribute Name | Description                 |
|----------------|-----------------------------|
| Id             | Unique id, Auto incremental |
| Name           | Username of admin           |
| Password       | Password of admin           |

Table 3.3: Attributes of Initial Scan Result

| Attribute Name | Description                 |
|----------------|-----------------------------|
| Serial         | Unique id, Auto incremental |
| SSID           | SSID of Wi-Fi of the users  |

Table 3.4: Attributes of the Class Code

| Attribute Name | Description                        |
|----------------|------------------------------------|
| Filtercode     | It contains the student info about |
|                | department, batch, and section.    |

**Table 3.5:** Attributes of Final Result

| Attribute Name | Description                    |
|----------------|--------------------------------|
| Serial         | Unique id, Auto incremental    |
| fSSID          | SSID or id of filtered student |

**Table 3.6:** Attributes of Attendance Details

| Attribute Name | Description                        |
|----------------|------------------------------------|
| date           | Unique date, Auto-generated        |
| Filtercode     | It contains the student info about |
|                | department, batch, and section.    |
| fSSID          | SSID or id of filtered student     |

#### 3.5.3. Entity Relationship Diagram

Entity relationship diagram is one kind of summary of all data structure of system [6]. For this system, the entity relationship diagram represents the database and some of the app field that is important for this system. The relationship between tables is also shown in this diagram. To know the flexibility and to observe the visual diagram, simplicity is a major concern. ERD helps to make it simple also. The interaction or communication of the entities is observable here.

The rectangular boxes represent entities of the system.

Four types of relationship belong to the entities.

- Relationships are represented by
  - o That represents a very strong relationship between entities.
- There are three types of attributes that appear in this diagram.
- Key attributes are represented by
  - o It uniquely indicates a particular entity.
- Attributes themselves are represented by –
- Multilevel attributes are represented by
  - o It can contain multiple values.

ERD can be called as the blueprint of the database of a system.

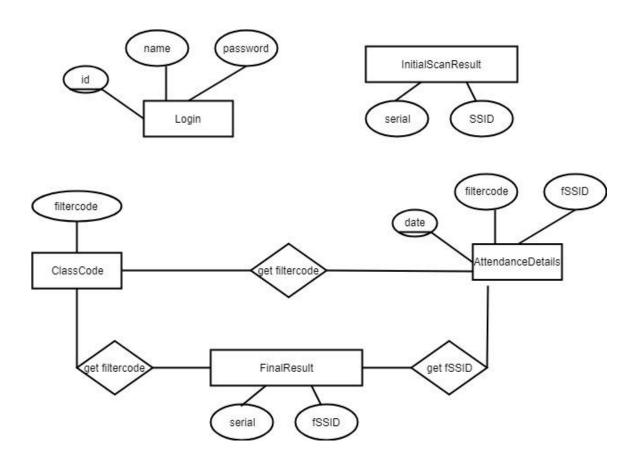

Figure 3.4: Entity Relationship Diagram of the system

#### 3.6. DFD (Data Flow Diagram)

To map the flow of information in a system, the Data Flow Diagram is needed [7]. DFD uses defined symbols like rectangles, circles, and arrows along with text labels. These symbols show the flow of information like data inputs, outputs, storage and flow between every destination.

DFD is very simple but helpful to understand the depth and level by digging into deeper to describe how the data are being handled.

There are two DFD levels that are used for this system: Level-0 and Level-1[8].

#### 3.6.1. **DFD** Level-0

The top-level data flow diagram is a context diagram (Level-0). Level-0 DFD only contains one process node that indicates the function of the entire system and its relationship with other entities.

Level-0 DFD for this system is given below.

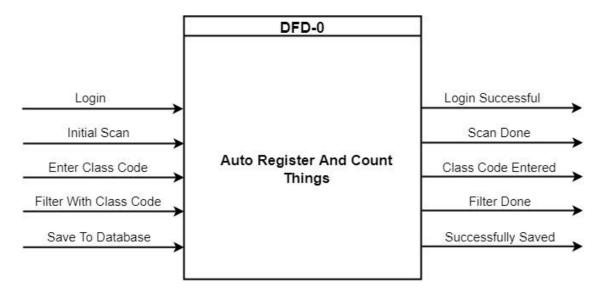

**Figure 3.5:** DFD Level-0 of the system

#### 3.6.3. **DFD** Level-1

Level-1 DFD is used to know the sub functionality also along with the Level-0 information about the system. Each of the functions deals with one or more flow of data. It generalizes the basic process of a system by providing deeper system knowledge. Level-1 DFD can represent all the functionality of a system as a whole. The interaction of the system with the database is also shown by this level of DFD diagram.

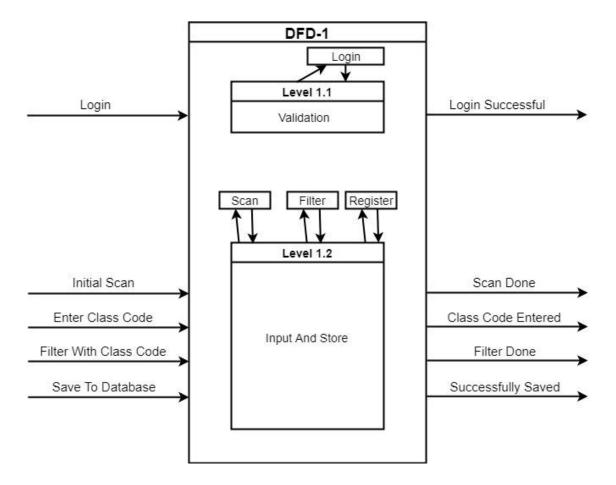

**Figure 3.6:** DFD Level-1 of the system

All of the above figures are drawn by using draw.io [9]

## 3.7.Design Requirements

- Android
- HTML
- CSS
- PHP
- Java Script
- MySql

#### **CHAPTER 4**

#### **Design Specification**

#### 4.1. Front-End Design

Front end design includes the visual part of a project or a system. Here in this system, the following screens are available.

In this project, there are two platforms. One is Android and the other is Web.

**Table 4.1:** List of the screen of Android platform

| 1 | Login                                          |
|---|------------------------------------------------|
| 2 | Initial scan list with filter code entry field |
| 3 | Filtered list screen with register button      |

**Table 4.2:** List of the screen of the Web platform

| 1 | Login                                             |
|---|---------------------------------------------------|
| 2 | Attendance table of whichever section admin wants |

#### 4.2. Back-End Design

This system offers some cool features to make taking attendance so easy. But it was difficult to implement this system as this contains two platforms to work with.

In the Android platform, there are many libraries that are included to implement the Wi-Fi scanner. Many variables are used to store data. Some of them are global and volatile as they are meant to store data to print values to a certain field. And some of them are used to pass values to the web platform. As this system has to print and pass more than one string, there are array lists and array adapters also.

To pass the values to from one activity to another activity I have used putExtra and getExtra methods.

To pass the values from Android platform to Web I have used JSON parsing with the help of GSON library [10].

All the dependencies with included libraries are given in the figure below [11].

```
implementation 'com.android.support.constraint:constraint-layout:1.1.3'
implementation 'com.android.support:design:25.4.0'
compile fileTree(include: ['*.jar'], dir: 'libs')
androidTestCompile('com.android.support.test.espresso:espresso-core:2.2.2', {
    exclude group: 'com.android.support', module: 'support-annotations'
})
compile 'com.android.support:appcompat-v7:25.0.1'
testCompile 'junit:junit:4.12'
compile files('libs/GenAsync.jar')
compile 'com.android.volley:volley:1.1.1'
compile 'com.google.code.gson:gson:2.6.2'
}}
```

Figure 4.1: Dependencies and Libraries of Android

Permissions that are needed to implement the system are given in the figure below [12].

**Figure 4.2:** List of Android permissions

And the back end of Web platforms includes below database table formation.

| # | Name | Туре        | Collation | Attributes | Null | Default | Extra          |
|---|------|-------------|-----------|------------|------|---------|----------------|
| 1 | id 🔎 | int(11)     |           |            | No   | None    | AUTO_INCREMENT |
| 2 | name | varchar(50) |           |            | No   | None    |                |
| 3 | pass | int(50)     |           |            | No   | None    |                |

**Figure 4.3:** Web and Android login table structure

| # | Name        | Туре        | Collation | Attributes | Null | Default | Extra |
|---|-------------|-------------|-----------|------------|------|---------|-------|
| 1 | date 🔑      | varchar(50) |           |            | No   | None    |       |
| 2 | 151-15-5022 | varchar(50) |           |            | No   | None    |       |
| 3 | 151-15-5206 | varchar(50) |           |            | No   | None    |       |
| 4 | 151-15-5335 | varchar(50) |           |            | No   | None    |       |

Figure 4.4: Web Attendance table structure

#### 4.3. Interaction Design and UX

Interaction design is the user interface of a system. The screen view of a system by which a user can interact with. As for all system, the user experience is a matter of concern. No system is complete and good without a good user feedback.

The admin of this system is the only one who can use and operate this program. Both the Android application and web application is designed for the admin of this system.

Android user interface figures are given below.

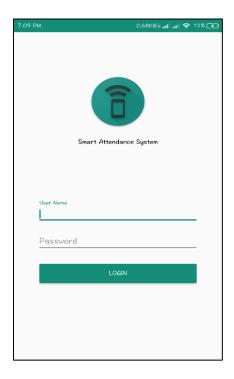

Figure 4.5: Android login screen

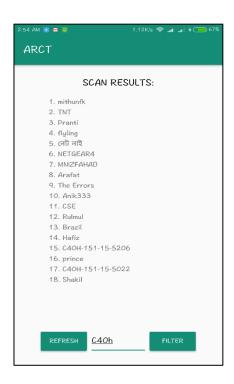

Figure 4.6: Initial scan results with the filter code

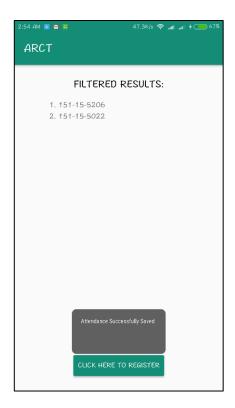

Figure 4.7: Final Result after filtering

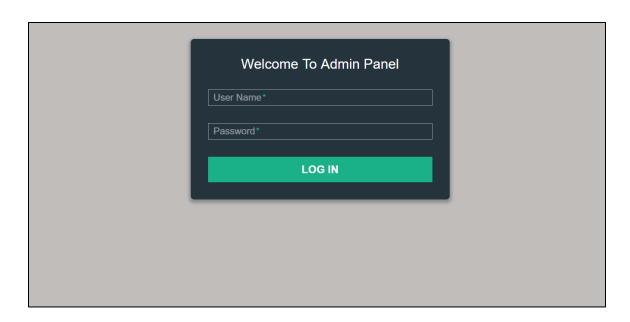

Figure 4.8: Web login screen

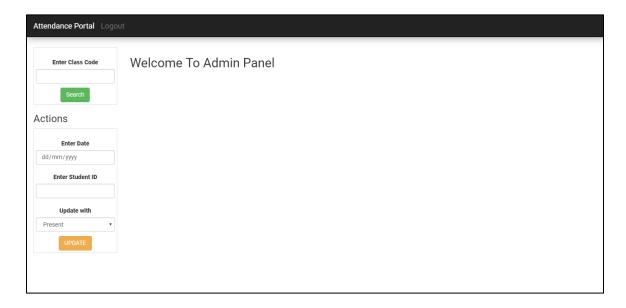

Figure 4.9: Web attendance portal

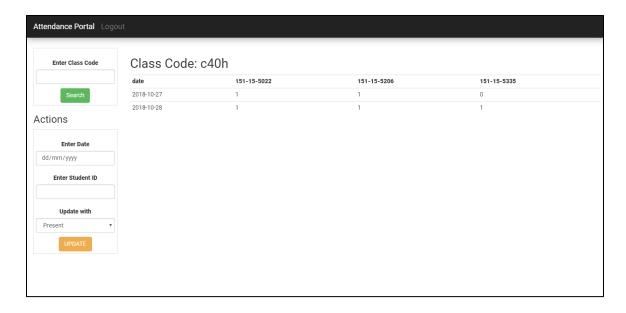

Figure 4.10: Web attendance portal with an attendance table

#### 4.4. Implementation Requirements

#### Requirements for implementing Front End

This system is implemented with Android and Web programming. For Android, I have used Android Studio [13]. And for Web part, I have used Sublime Text [14].

#### **Requirements for implementing Back End**

To implement the database I have used XAMPP to connect the database with PHP and database is MySql database [15] [16].

#### Summary of languages and tools

- Android Studio
- Sublime Text
- XAMPP
- PHP
- MySql
- JavaScript

#### **CHAPTER 5**

#### **Implementation and Testing**

#### 5.1.Implementation of database

To store all data and to use them back in both Android and Web application, every system needs a database. To implement the database, I have used XAMPP server and MySql language. Apache server of MySql server is also needed to run the Web application by localhost server.

The same database is required to run both Android and Web application.

#### 5.2.Implementation of Front-End Design

Designing the front end of these two applications requires Android XML for Android and HTML and CSS and Bootstrap for the web [17]. An Android emulator and a web browser are needed to run the programs that are used to see the front end for Admin.

Sample File for Android design is given.

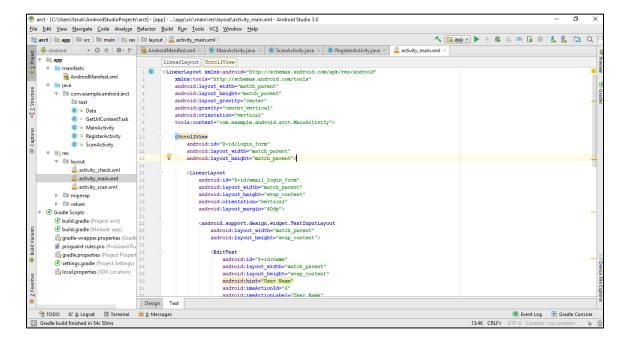

Figure 5.1: Android login screen code

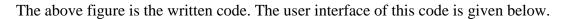

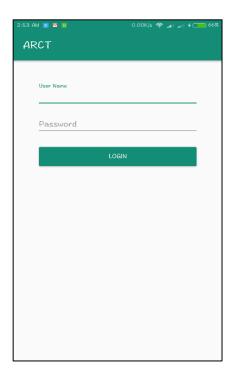

Figure 5.2: Android login design

Sample File for Web design is given below.

Figure 5.3: Web portal code

The above figure is the written code. The user interface of this code is given below.

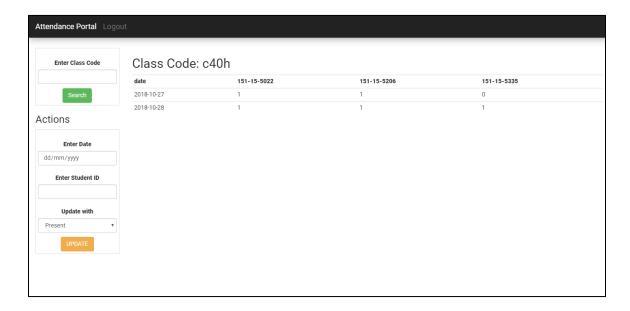

Figure 5.4: Web portal design

#### **5.3.Implementation of Interaction**

This system is implemented on two layers.

- **View layer:** The user interface of two applications.
- **Database layer:** Where every data is going to be stored.

By viewing the user interface, a user interacts with the system using the database. And all the interactions are made up of some code.

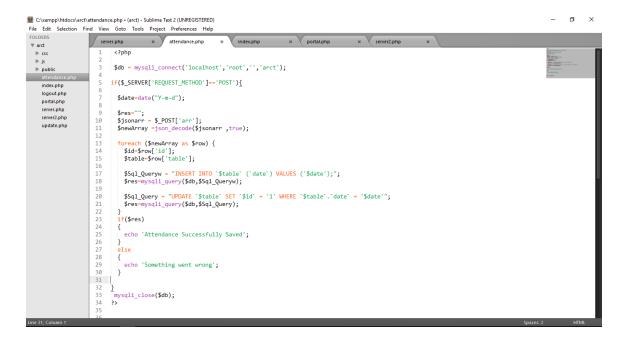

Figure 5.5: Screenshot of attendance server

## **5.4.Testing Implementation**

A systems quality assurance is a matter of concern. It is very important to assure that the product quality is meeting its goal. The only way to assure the system stability and to assure that the quality is meeting the goal is to test the system more than once. By using different testing methods a tester can identify the errors and problem. And it helps the developers to solve the problems by further development. Testing is also important to make the developers know is there any lack of something to implement that is a must to satisfy the users of a system.

#### **5.4.1.** Testing

All the errors and problems may not be found by just one testing method [18]. To check the system stability and to find errors, I have used different methods that are discussed below.

#### **5.4.3.** Unit Test

Unit test of a system uses white-box testing on a large scale. I have used this technique in all level for this system. It is one of the most efficient methods to identify problems and errors. As this system is made up of two different platforms, it required two-step of the testing unit. For each unit, the testing techniques were applied. Testing of this system was in code level. The different input may cause different types of result. And some type of result may cause an error.

To identify the errors of this system, the unit test was done in these formats.

List of Unit test for checking Android operations

- Input parameters and arguments are in the same number or not.
- Defining the variable types are right or not.
- If the attributes of parameters and arguments are same.
- To check the database connectivity is perfect.
- To perform the initial scanning correctly, all the android permissions are given or not.
- All the libraries that are needed are imported or not.
- Declaring the URL for transmitting data via LAN before building the application.
- To check if the values are passing to the required activity.
- Data hash mapping for passing values are correct or not.
- Data receiving by server response needed to check.
- Filtering the desired result is working or not.
- Converting the initial scan results and filter code to lowercase to perform the filter to work properly is checked.
- As it may change the number of attendance every day, can the system pass a different number of data with regular data (Class Code) by the JSON array?

List of Unit test for checking Web operations

- If the input parameters and arguments are in the same number or not.
- The type of parameter and arguments need to be the same.
- Database connection needs to be checked if it is correct.
- Can a user login to the application by just editing the URL?
- Name of input parameters and back-end parameters are same or not.
- All the inputs are stored in the database correctly or not.
- To check if all the exceptions are handled correctly.

#### **5.4.4.** Integration Test

Integration test discusses the issues that are associated with multiple problems when verifying program formation. To test the system integration I have used Black box testing method. The test is done at various levels. After performing the tests, all the results are combined with one another and compiled to identify if there is any kind of error. Assume that, when the initial scan is done, a user needs to enter the class code. If the class code satisfies any item on the initial list it needs to satisfy the registration also. So by performing all the tasks one by one we can tell if there is any error or not. Also, there are signup forms for both platforms. And they use the same database. By performing this testing method to both the application, anyone can find errors if there is any. When all the errors of a system can be handled smoothly, we can tell the system as well integrated [19].

#### **5.4.5.** Validation Test

Validation test is another important method to ensure system stability. It provides the clearance of a system to meet its functional requirements. By checking both the final applications for various input environments and users we can find the systems validation.

#### **5.4.7.** System Test

System testing checks the system to work in the different device of the same platform to check the overall functionality and performance. System testing was done by checking the Android application in multiple android devices and the Web application in the different browser.

By using all the testing techniques the errors of this system are removed both from code level to the user interface level in both the platforms.

#### 5.5.Test Result and Reports

There were many types of errors I had to face while implementing this system. That includes network error, library error, input error, message error, variable format error and so many. Lots of problems were solved by handling the exceptions and removing code error.

Some of the major problems are listed here.

- Not declaring the variable type as they are meant to be.
- Not including the libraries.
- IP address of the server was not matching.
- Filtering with lowercase while the list contains uppercase values.
- Passing values to a different activity in an inappropriate way.
- Getting the errors from the server in Android platform due to Web application problem.
- Multiple values were not stored due to passing to the array to the server in a wrong manner.
- And so many syntax errors.

All these problems are solved to get this well build system and to assure the best of it to the users.

### **CHAPTER 6**

## **Conclusion and Future Scope**

#### 6.1. Discussion and Conclusion

This system will speed up the process of taking attendance and will make it easier. The use of the latest technology will help the admin in many ways. Not only this system can take attendance fast but also it can count the attendance in order to notify the admin about the amount of student or person that are present. The student will get a device that will be their ID that works via Wi-Fi. So they do not need an ID card anymore. They will also feel comfortable with the help of this smart system. I will try to make an application for the student too. That application will notify them about their attendance and the obtained marks they get. It will save time and reduce paperwork. No chance of losing any sort of data. The system will come with more upgrades and a new feature in the future. It will be more upgraded with its web interface layout.

Every man always wants to find a way to make their life easier and more comfortable. Every day we have to waste time for our daily attendance in many organizations. So, I have decided to create a system application for saving the user's time. The saved time can be used for various valuable work or even to be relaxed from the monotony of working so long.

#### 6.2. Limitation

There exists limitations in every system. This system also has the following limitations.

- There is a chance of getting proxy attendance from the students.
- Teachers have to count the student manually and match it with the application count to get rid of proxy attendance.
- There is no application for students yet.

## **6.3. Scope of Further Development**

Scopes of future development are

- In the future, we intend to implement artificial intelligence.
- Will implement a notification system.
- System features will be upgraded day by day for its better use.
- The system will implement new UI if needed for good looks.
- Add more features.
- To add image processing to this system.

### REFERENCES

- [1] Information about "Global digital population" from << <a href="https://www.statista.com/statistics/617136/digital-population-worldwide/">https://www.statista.com/statistics/617136/digital-population-worldwide/</a>>>, last accessed on 13-10-2018 at 2:14 am.
- [2] "Business process modeling", available with examples << <a href="https://creately.com/blog/diagrams/business-process-modeling-techniques/">https://creately.com/blog/diagrams/business-process-modeling-techniques/</a>>, last accessed on 15-10-2018 at 1:36 pm.
- [3] "Flow chart", available with examples at << <a href="https://creately.com/blog/diagrams/business-process-modeling-techniques/#flowchart">https://creately.com/blog/diagrams/business-process-modeling-techniques/#flowchart</a>>, last accessed on 16-10-2018 at 2:10 pm.
- [4] To understand "Use case model" << https://online.visual-paradigm.com/tutorials/use-case-diagram-tutorial/>>, last visited on 19-10-2018 at 12:30 am.
- [5] When to use "Activity diagram" << <a href="https://www.visual-paradigm.com/guide/uml-unified-modeling-language/what-is-activity-diagram/#when-to-use-activity-diagram">https://www.visual-paradigm.com/guide/uml-unified-modeling-language/what-is-activity-diagram/#when-to-use-activity-diagram</a>>, last visited on 20-10-2018 at 10:00 am.
- [6] All about "ER diagram" << <a href="https://www.lucidchart.com/pages/er-diagrams">https://www.lucidchart.com/pages/er-diagrams</a>>>, last visited on 20-10-2018 at 10:20 am.
- [7] "Data flow diagram" with examples available at << https://www.smartdraw.com/data-flow-diagram/>>, last visited on 21-10-2018 at 10:20 am.
- [8] "Data flow diagram" all levels << https://www.visual-paradigm.com/guide/data-flow-diagram/what-is-data-flow-diagram/>>, last visited on 22-10-2018 at 11:50 am.
- [9] Draw diagrams online << https://www.draw.io/>>, last visited on 24-10-2018 at 11:00 am.
- [10] Android GSON library << <a href="https://stackoverflow.com/questions/37048731/gson-library-in-android-studio">https://stackoverflow.com/questions/37048731/gson-library-in-android-studio</a>>>, last visited on 11-10-2018 at 1:20 pm.
- [11] Android dependency << https://developer.android.com/studio/build/dependencies>>, last visited on 12-10-2018 at 1:25 pm.
- [12] Android permissions << https://developer.android.com/guide/topics/permissions/overview>>, last visited on 12-10-2018 at 2:30 pm.

- [13] Android Studio available at << <a href="https://developer.android.com/studio/">https://developer.android.com/studio/">https://developer.android.com/studio/</a> >>, last visited on 20-10-2018 at 4:40 pm.
- [14] Sublime text available at << <a href="https://www.sublimetext.com/">>>, last visited on 21-10-2018 at 8:00 pm.">>>, last visited on 21-10-2018 at 8:00 pm.</a>
- [15] XAMPP available at << <a href="https://www.apachefriends.org/index.html">https://www.apachefriends.org/index.html</a>>>, last visited on 29-10-2018 at 4:20 pm.
- [16] All about MySQL << <a href="https://www.mysql.com/">>>, last visited on 12-10-2018 at 4:40 pm.">>>, last visited on 12-10-2018 at 4:40 pm.</a>
- [17] Information about HTML, CSS, JavaScript available at << <a href="https://www.w3schools.com/">https://www.w3schools.com/</a>>>, last visited on 15-10-2018 at 1:20 am.
- [18] All types of system testing available at << https://smartbear.com/learn/automated-testing/software-testing-methodologies/>>, last visited on 26-10-2018 at 4:40 pm.
- [19] About "Software integration testing" << <a href="http://softwaretestingfundamentals.com/integration-testing/">http://softwaretestingfundamentals.com/integration-testing/</a>>>, last visited on 27-10-2018 at 5:20 pm.

#### **APPENDICES**

## **Appendix A: Project Reflection**

For Android, Minimum SDK version is 15 and compile SDK version is 25.

Here is the list of java and XML files that exists in the Android application.

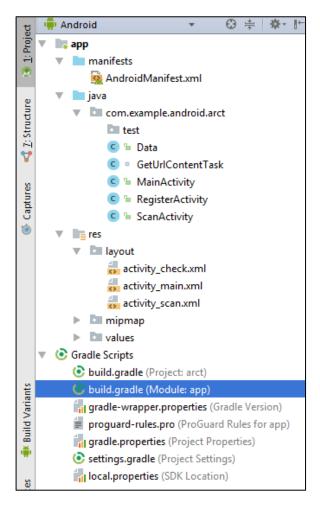

Figure A.1: Screenshot of application files of Android

From them, one java file written code is included here.

### RegisterActivity.java

```
package com.example.android.arct;
import android.support.v7.app.AppCompatActivity;
import android.os.Bundle;
import android.app.ProgressDialog;
import android.view.View;
import android.widget.TextView;
import android.widget.Toast;
import android.widget.Button;
import java.util.ArrayList;
import java.util.HashMap;
import java.util.List;
import java.util.Map;
import com.google.gson.Gson;
import com.android.vollev.Request;
import com.android.volley.RequestQueue;
import com.android.volley.Response;
import com.android.volley.VolleyError;
import com.android.volley.toolbox.StringRequest;
import com.android.volley.toolbox.Volley;
public class RegisterActivity extends AppCompatActivity {
    List<Data>arrlist;
    ArrayList<String>arrayList;
    TextView textView;
    String newArray;
    Button Register;
    RequestQueue requestQueue;
    ProgressDialog progressDialog;
    String HttpUrl ="http://192.168.43.36/arct/attendance.php";
@Override
protected void onCreate(Bundle savedInstanceState) {
super.onCreate(savedInstanceState);
            setContentView(R.layout.activity check);
arrayList = new ArrayList<String>();
textView= (TextView) findViewById(R.id.textView);
Register = (Button) findViewById(R.id.ButtonRegister);
requestQueue = Volley.newRequestQueue(ReqisterActivity.this);
progressDialog = new ProgressDialog(RegisterActivity.this);
            Bundle extras = getIntent().getExtras();
            Bundle get=getIntent().getExtras();
            String table= get.getString("filter");
arrayList= extras.getStringArrayList("mylist");
            String str ="";
int p=1;
            Data dt;
arrlist= new ArrayList<>();
```

```
for(String b:arrayList) {
                str+="\n" +p+". "+b;
                p++;
                dt=new Data(b, table);
arrlist.add(dt);
            Gson g= new Gson();
newArray= g.toJson(arrlist);
textView.setText(str);
Register.setOnClickListener(new View.OnClickListener() {
@Override
public void onClick(View view) {
                    UserRegistration();
                }
            });
public void UserRegistration() {
progressDialog.setMessage("Please Wait, We are Inserting Your
Data on Server");
progressDialog.show();
            StringRequest stringRequest = new
StringRequest (Request.Method. POST, HttpUrl,
new Response.Listener<String>() {
@Override
public void onResponse(String ServerResponse) {
progressDialog.dismiss();
Toast.makeText (RegisterActivity.this, ServerResponse,
Toast. LENGTH LONG) . show();
                    },
new Response.ErrorListener() {
@Override
public void onErrorResponse(VolleyError volleyError) {
progressDialog.dismiss();
Toast.makeText(RegisterActivity.this, volleyError.toString(),
Toast. LENGTH LONG) . show();
                    }) {
@Override
protected Map<String, String> getParams() {
                    Map<String, String> params = new
HashMap<String, String>();
                            params.put("arr", newArray);
return params;
```

```
};
    RequestQueue requestQueue =
Volley.newRequestQueue(RegisterActivity.this);
    requestQueue.add(stringRequest);
}
```

Here is the list of HTML, PHP and CSS files that exists in the Web application.

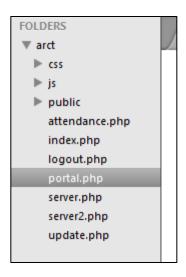

Figure A.2: Screenshot of application files of Web

From them one java file written code is included here.

### index.php:

```
<?php include('server2.php');
?>

<!DOCTYPE html>
<html lang="en" >

<head>
<meta charset="UTF-8">
<title>Admin Login Form</title>
<link rel="stylesheet" href="css/logstyle.css">
</head>
<body>
<div class="form">
```

```
<div id="login">
<h1>Welcome To Admin Panel</h1>
<form action="index.php" method="post">
<div class="field-wrap">
<label>
         User Name<span class="req">*</span>
</label>
<input type="text" name="user_name" required autocomplete="off"/>
</div>
<div class="field-wrap">
<label>
         Password<span class="req">*</span>
</label>
<input type="password" name="user_pass" required autocomplete="off"/>
</div>
<button type="submit" name="login" class="button button-block"/>Log In</button>
<div class="content">
<!-- notification message -->
<?php if (isset($_SESSION['success'])) : ?>
<div class="success" >
<h3>
<?php
            echo $_SESSION['success'];
            unset($_SESSION['success']);
           5>
</h3>
</div>
<?php endif ?>
<?php if (isset($_SESSION['success1'])) : ?>
<div class="success" >
<h3>
<?php
            echo $_SESSION['success1'];
            unset($_SESSION['success1']);
           >>
</h3>
</div>
<?php endif ?>
<?php if (isset($_SESSION['failed'])) : ?>
<div class="success" >
<h3>
<?php
            echo $_SESSION['failed'];
            unset($_SESSION['failed']);
           ?>
</h3>
```

```
</div>
</div>
</div>
</div>
</div>
</div>
</div>
</div>
</div>
<!-- tab-content -->

</div><!-- /form -->

<script
src='http://cdnjs.cloudflare.com/ajax/libs/jquery/2.1.3/jquery.min.js'></script>
<script src="js/index.js"></script>
</bd>
</br>
</body>
</br>
</body
```

## **Appendix B: Related Diagrams**

## **B.1.** Directory file for Android

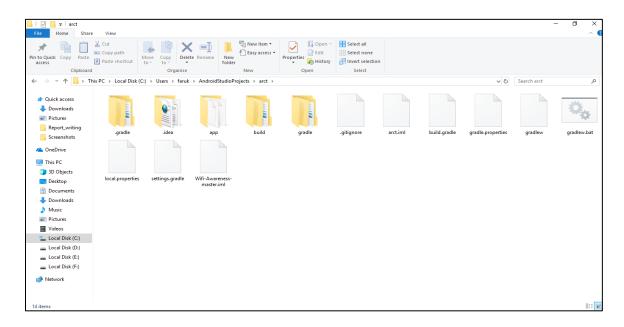

Figure B.1: Screenshot of directory file of Android

## **B.2.** Directory file for Web

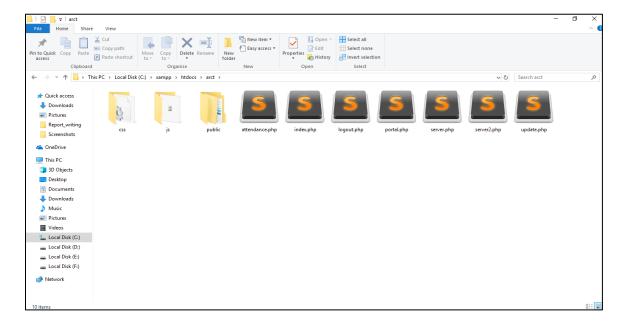

Figure B.2: Screenshot of directory file of Web

#### **B.3. XAMPP**

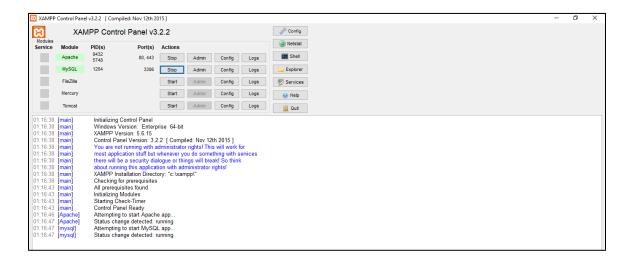

Figure B.3: Screenshot of XAMPP server

### **B.4. PHP MyAdmin**

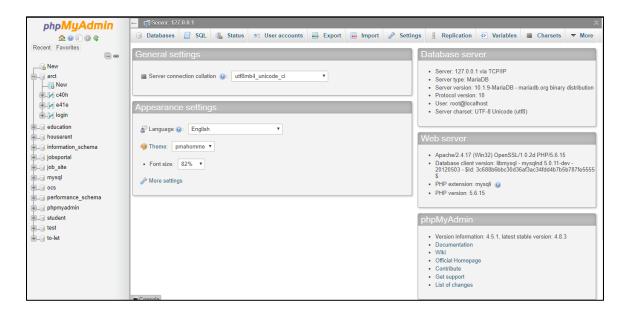

Figure B.4: Screenshot of PHP MyAdmin server

# **Plagiarism**

# Checked By: Library, Daffodil International University

# Turnitin Originality Report

Processed on: 22-Nov-2018 18:09 +06

ID: 1043532653 Word Count: 6620 Submitted: 1

151-15-5022 By Md. Farukul

Islam

Similarity Index

13%

Similarity by Source

Internet Sources: 13% Publications: 1% Student Papers: 12%